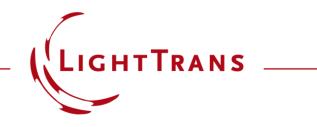

#### **Construction of a Light Guide**

#### Abstract

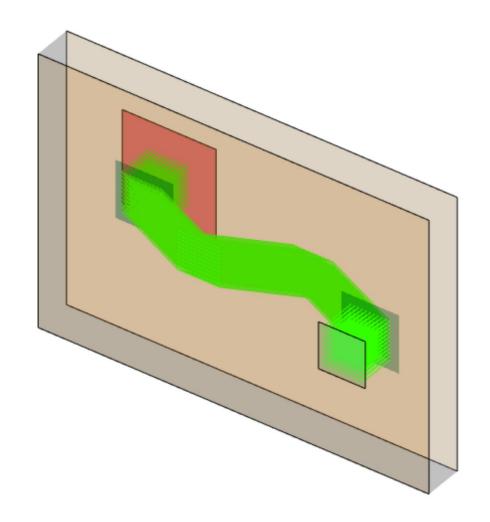

New applications in the area of augmented and mixed reality (AR & MR) have drawn increased attention to light-guide systems with grating regions for in- and outcoupling, and pupil-expansion purposes. VirtualLab Fusion provides several powerful tools for the simulation and design of such systems, among them a light-guide component with flexible grating region configuration. The simulation then benefits from the "connecting field solvers" approach implemented in VirtualLab Fusion, as well as its effective non-sequential modeling technology. In this use case we present how to set up and configure the Light Guide component.

## **Initializing the Light Guide Component**

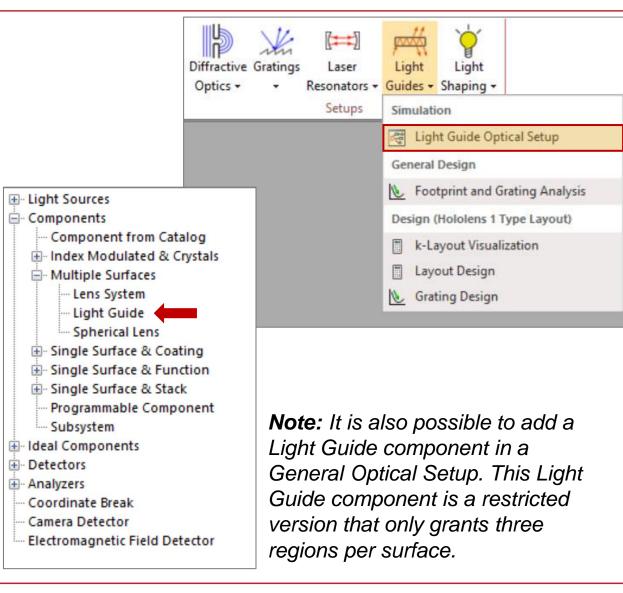

In general, specialized *Light Guide Optical Setups* can be initialized through the *Setups* section of the *Start* menu tab. In this section, also various design and analysis tools for light guides can be found. Accessing all these tools requires a valid license for the Light Guide Toolbox

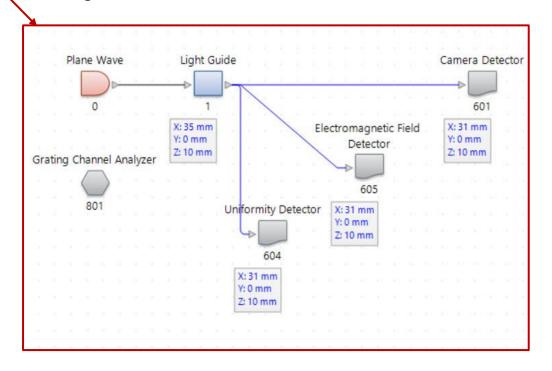

# **Configuration of the Light Guide Structure**

The configuration dialog of the Light Guide component contains two tabs to set up the structure. In the Solid tab, options regarding the main structure are available. The Surface Layouts tab takes care of the regions defined on each surface which will exhibit special behavior different from that of the rest of the surface, such as regions containing coupling gratings.

The position and orientation of all surfaces can be adjusted after they are added to the system.

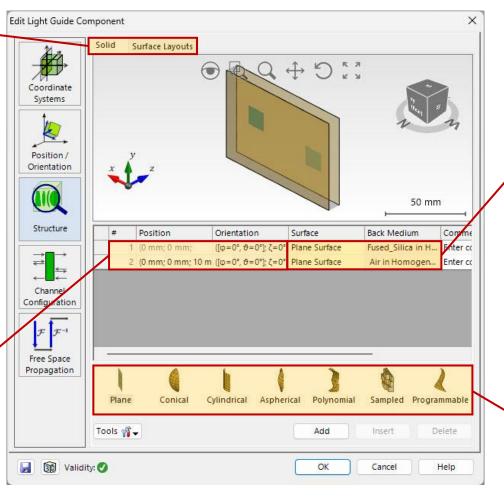

The main structure of the light guide can be defined as a sequence of surfaces and homogeneous media. The entries can be selected at will from the corresponding catalogs offered by default in VirtualLab Fusion, but customization through import and programming is also available.

Different types of surfaces can be added to the light guide.

# **Configuration of the Light Guide Channels**

|                                        | mponent                    |     |     |          |     |  |   |
|----------------------------------------|----------------------------|-----|-----|----------|-----|--|---|
| 10                                     | Surface                    | +/+ | +/- | -/-      | -/+ |  |   |
|                                        | All Surfaces               |     |     |          |     |  |   |
| Coordinate                             | Surface #1 (Plane Surface) |     |     | <b>_</b> | ~   |  |   |
| Systems                                | Surface #2 (Plane Surface) |     |     |          |     |  |   |
| Position /<br>Orientation<br>Structure |                            |     |     |          |     |  |   |
| Free Space<br>Propagation              |                            |     |     |          |     |  |   |
|                                        |                            |     |     |          |     |  |   |
| Free Space<br>Propagation              |                            |     |     |          |     |  | 1 |
|                                        |                            |     |     |          |     |  |   |

The channel configuration allows the user to specify, per surface, which channels will be open for the simulation. The channels of the regions are handled separately. More information can be found in: Channel Setting for Non-Sequential Tracing

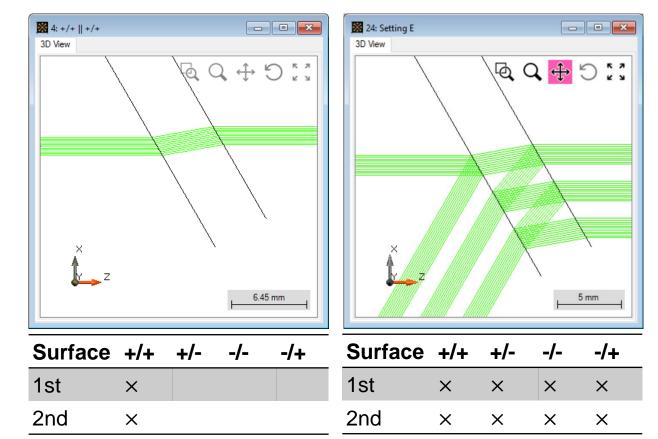

## Adding Regions to a Light Guide Surface

| Edit Light Guide Component | ×                                                                                            | Edit Surface Layout                                                                                              | ×                                                  |
|----------------------------|----------------------------------------------------------------------------------------------|----------------------------------------------------------------------------------------------------|----------------------------------------------------|
| Systems Layout             | at containing 1 regions.<br>ut containing 1 regions.                                         | # Name of Region       Region Type       Period         1       Incoupler       Rectangular Region       400 nmi | 70 mm<br>Edit Region<br>Add Region 2               |
| Structure                  | Definition of Unrotated Rectangle Center X 0 mm Center Y Width 1 mm Height Keep Aspect Ratio | Spectral Domain Region Name Square Region<br>Region Type Rectangular Region<br>1 mm<br>/alidity:                 | K     Remove Region       Gridded     Segmentation |
|                            | Validity: 🕑                                                                                  | 3 OK Cancel Help                                                                                                 |                                                    |

# **Add Grating to Region**

| Edit Grating Region         |                                       | ×                                |
|-----------------------------|---------------------------------------|----------------------------------|
| Shape Region Channels Grati | ing                                   |                                  |
| Select Open Channels        |                                       |                                  |
| Plus-Plus-Direction         | Minus-Plus-Direction                  |                                  |
| Plus-Minus-Direction        | Minus-Minus-Direction                 |                                  |
|                             | Edit Grating Region                   | >                                |
|                             | Shape Region Channels Grating         |                                  |
|                             | • 1D-Periodic (Lamellar)              | O 2D-Periodic                    |
|                             | Grating Period 400 nm                 |                                  |
|                             | Orientation (Rotation about z-Axis)0° |                                  |
|                             | Order Selection Efficiencies          |                                  |
|                             | Propagating Orders Specified Orders ~ |                                  |
|                             | From Front Side                       | From Back Side                   |
|                             | Direction Order Number                | Direction Order Number           |
|                             | T (+/+) v +1                          |                                  |
|                             |                                       |                                  |
| Validity: 🕑                 |                                       |                                  |
|                             |                                       |                                  |
|                             |                                       |                                  |
|                             | Add Order Remove Order Tools 🎬 🗸      | Add Order Remove Order Tools 🖓 🗸 |
|                             |                                       |                                  |
|                             | Validity: 🗹                           | OK Cancel Help                   |

In the *Grating* subsection the main characteristics of the grating, like *Grating Period* and *Orientation*, can be configured.

Similar to the *Light Guide Component* it is possible to define propagation channels in the *Region Channels* section for each individual grating region. The channels of the different regions defined on a light guide surface can differ, and therefore be configured independently, from the master channels of the surrounding surface.

## **Configure Grating Orders**

| Edit Grating Region                   |                                     | ×           |                |                    |                  |
|---------------------------------------|-------------------------------------|-------------|----------------|--------------------|------------------|
| Shape Region Channels Grating         |                                     |             |                |                    |                  |
| • 1D-Periodic (Lamellar)              | O 2D-Periodic                       |             |                |                    |                  |
| Grating Period 400 nm                 |                                     |             |                |                    |                  |
| Orientation (Rotation about z-Axis)0° |                                     |             |                |                    |                  |
| Order Selection Efficiencies          | Edit Grating Region                 |             |                |                    | >                |
| Propagating Orders Specified Orders ~ | Shape Region Channels Grating       |             |                |                    |                  |
| From Front Side                       | 0 1D-Periodic (Lamellar)            |             | O 2D-Periodic  |                    |                  |
| Direction Order Number                | Grating Period                      | 400 nm      |                |                    |                  |
| T (+/+) v +1 2                        | Orientation (Rotation about z-Axis) | 0°          |                |                    |                  |
|                                       | Order Selection Efficiencies        |             |                |                    |                  |
|                                       | O Constant                          | O Programma | ble            | ) Fro              | om Real Gratings |
|                                       | Overall Transmission 100 9          |             |                | Overall Reflection | 0 %              |
|                                       | From Front Side                     | <u> </u>    | From Back Side |                    | 0.00             |
| Add Order Remove Order Tools M        | Order Efficiency                    |             | Order          | Efficiency         | -                |
|                                       | 7-1                                 | 100 %       |                |                    |                  |
| Validity: 🕢                           |                                     |             |                |                    |                  |
| vuluity.                              |                                     |             |                |                    |                  |
|                                       |                                     |             |                |                    |                  |
|                                       |                                     |             |                |                    |                  |
|                                       |                                     |             |                |                    |                  |
|                                       |                                     |             | ~              |                    |                  |
|                                       | Validity: 🥑                         |             | L              | OK Cance           | Help             |

In order to add specific diffraction orders to the list of those to be considered in the simulation, use Add Order in the Order Selection tab of the *Grating* subsection.

Then specify the desired order in the corresponding table. In the *Efficiencies* tab it is possible to either enter an efficiency value manually, or to calculate the actual electromagnetic grating response from the real grating structure.

## **3D Ray Tracing System View**

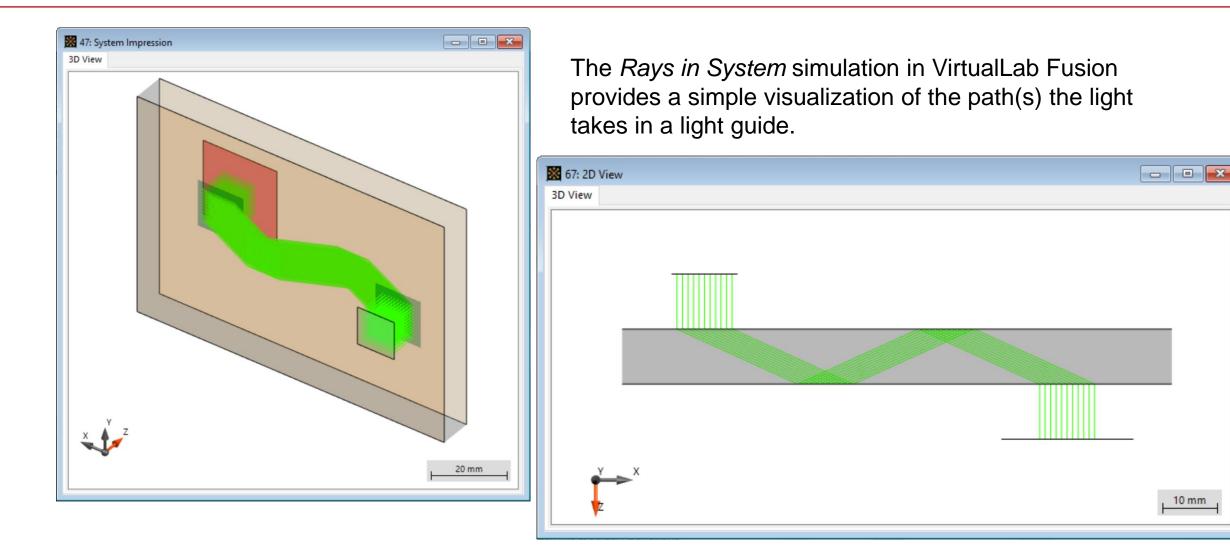

## **Field Tracing Results**

In addition, the *Light Guide* component and the *Light Guide Optical System* also work with Field Tracing and its various detectors to provide more information about the system. These simulations can also include crucial effects like polarization, coherence and diffraction from apertures, exemplarily shown below.

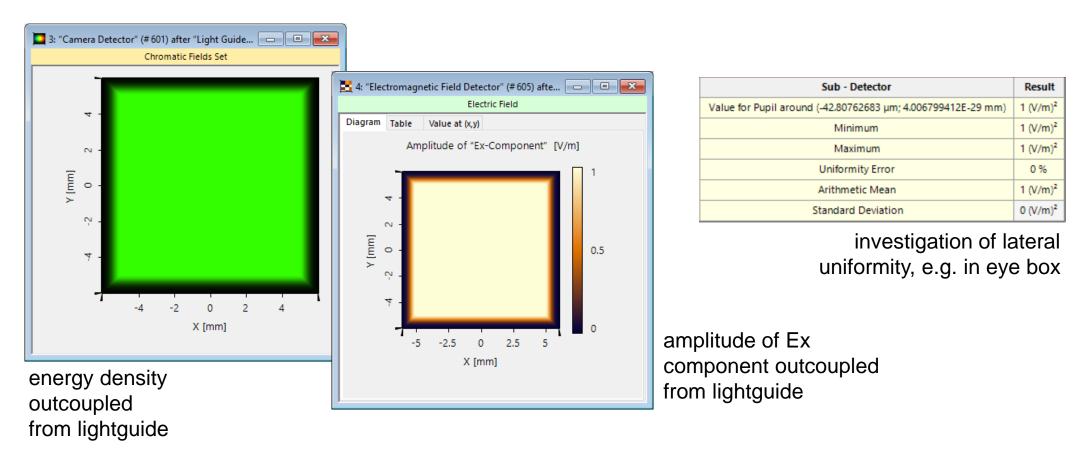

| title            | Construction of a Light Guide                                                                                                    |
|------------------|----------------------------------------------------------------------------------------------------|
| document code    | LIG.0001                                                                                                    |
| version          | 1.2                                                                                                    |
| edition          | VirtualLab Fusion Advanced                                                                                                    |
| software version | 2023.1 (Build 1.556)                                                                                                    |
| category         | Feature Use Case                                                                                                    |
| further reading  | <ul> <li>Modeling of a "HoloLens 1"-Type Layout with Light Guide Component</li> <li>Channel Resolution Accuracy Setting of Non-Sequential Field Tracing</li> <li>Channel Setting for Non-Sequential Tracing</li> </ul> |